## **CIM Course Proposal User Guide**

## **Creating a NEW Course**

This is for when you want to propose a brand-new course that will require a new course number to be created.

 Use any web browser except Internet Explorer to log into the Course Inventory Management (CIM) system via this link:

https://nextcatalog.wichita.edu/courseadmin/

Or by logging into myWSU and clicking on the 'CIM Course Form' link:

CourseLeaf (CAT and CIM)

CIM Course Form

CIM Program Form

CIM Misc Admin Form

CourseLeaf Approval Page (CAT & CIM proposals)

CAT/CIM User Guides

**Please Note:** If you log in via myWSU and are idle for more than 30 minutes, you will be automatically logged out of your myWSU window but not your CIM window. If this occurs, leave your CIM window open and click back on your myWSU window to log into myWSU again. Then, click back on your CIM window to resume. **Suggestion**: bookmark the link provided above so you don't have to log into myWSU to access CIM.

2) In the Course Inventory Management system, click on the green 'Propose New Course' button:

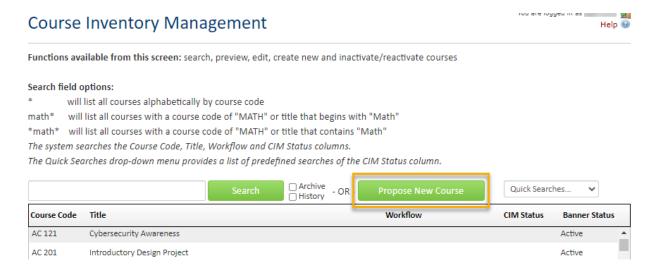

A new course proposal form will open.

- 3) Fill out the contact information with the faculty member that can answer questions about this course. (Administrative assistants may be the one creating the proposal but the faculty member that requested this should be listed as the contact person.)
- 4) Check the 'New course' option under applicable actions:

12/2/2021 Page 1 of 7

| Please check all actions applicable to this course proposal: |                                           |                                    |  |  |
|--------------------------------------------------------------|-------------------------------------------|------------------------------------|--|--|
|                                                              | ☑NEW course                               | ☐ Change in course title           |  |  |
|                                                              | ☐ New Letter under Approved Root Course   | ☐ Change in course number          |  |  |
|                                                              | Experimental course seeking course status | ☐ Change in prerequisites          |  |  |
|                                                              | ☐ Change in course description            | ☐ Change in number of credit hours |  |  |
|                                                              | Other                                     |                                    |  |  |

#### Helpful Information as you move through the form:

Answers provided on this form affect the electronic workflow approval process. For example, checking the box for 'New Course' starts a different workflow than checking the box for 'New Letter under Approved Root Course'. In addition, the workflow is constantly changing as you specify/change information. For example, selecting 'Yes' for 'Does this course contain diversity content' adds the Diversity Chair to the approval process.

Now that you are inside the proposal form the blue question marks represent WSU-specific help:

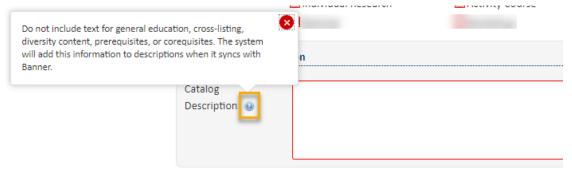

• If you start a proposal but can't finish it right now simply scroll to the bottom of the form and click the 'Save Changes' button. When you are ready to return to this proposal you can use the same links as in Step 1 above to access CIM. Then, search for the course, select it, and click the 'Edit Course' button:

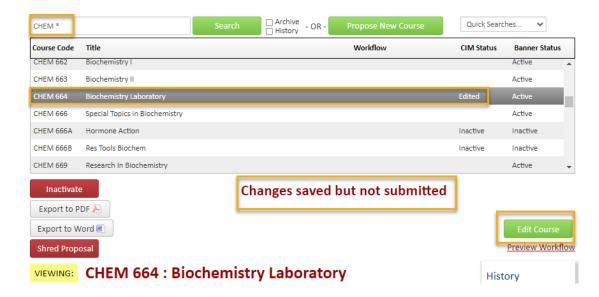

12/2/2021 Page 2 of 7

## **Course Information:**

**Effective Term** - New courses can be given any effective term that is not a past term. **Please note:** If the term selected is over or close to over once the course proposal reaches the end of workflow, then the effective term will be moved to the next term by the Registrar's Office.

**Course Number** - If you do not know what course numbers are available, click on the grey 'Course Numbers in Use' button after you fill in the Subject field:

| Course Information           |                   |   |                | <br>                  |
|------------------------------|-------------------|---|----------------|-----------------------|
| These changes are effective: | Fall 2022         | ~ |                |                       |
| Subject:                     | PHIL - Philosophy | ~ | Course Number: | Course Numbers in Use |

Or fill in the **Course Number** field with the number of the desired course level (1, 2, 3, etc.) and then add x's after that. For example, type in 3XX if you are wanting to create a 300-level course. **Please Note:** If you are proposing an Honors course, an 'H' will need to be added to the end of the course number.

Make sure to fill out all of the required information for the course. Red fields are required fields. You are responsible for filling out three of the boxes related to credit hour: Credit Hour Limit, Lecture Hours and Lab Hours.

| Credit Hour Limit: | 3   |   |            |   |
|--------------------|-----|---|------------|---|
| •                  |     |   |            |   |
| Lecture Hou        | rs: | 3 | Lab Hours: | 0 |

Credit Hour Limit is the number of hours for which a course can be offered. Please use whole numbers only (3, not 3.0), unless you are proposing a half credit hour course (.5). If the course has a credit hour range, enter with dash (1-6).

**Lecture Hours** will be the same as Credit Hour Limit unless the course is Lab only.

If Lecture carries the credit, **Lab Hours** will be 0. If Lab carries the credit, Lecture Hours will be 0.

The **Repeatable for credit** question will automatically be marked as 'No'. However, if the new course is repeatable for credit, toggle this answer over to 'Yes'. *Note: all courses can be repeated for grade replacement. This question relates to if this course be taken more than once for credit.* 

| Repeatable for credit? | Yes                   | ◯ No      |         |            |
|------------------------|-----------------------|-----------|---------|------------|
|                        | Repeatable credit hou | ır limit: | ✓ Limit | ☐ No Limit |
|                        | Limit:                | 3         |         |            |

If there is a limit to the number of times that the course can be repeated for credit, check the **Limit** box and fill in the **Limit** field with the total credit hours that a student can earn by repeating the course.

If there is no limit, check the **No Limit** box.

12/2/2021 Page 3 of 7

Select all of the appropriate items for **Grading Mode**, **Planned Delivery Method**, and **Course Format**. More than one answer can be selected for **Planned Delivery Method** and **Course Format**.

| Grading Mode:            | Standard Letter                                                                         | ~                                                       |
|--------------------------|-----------------------------------------------------------------------------------------|---------------------------------------------------------|
| Planned delivery method: | <ul><li>☑ Traditional Classroom Instruction</li><li>☑ Hybrid</li><li>☑ Online</li></ul> | on                                                      |
| Course format:           | Lecture  Experiential  Individual Research  Seminar                                     | □ Lab □ Appointment Course □ Activity Course □ Workshop |

A **Catalog Description** (aka course description) is required for every course. This description must be in third-person, present tense and no longer than one paragraph. Do not include text for general education, cross-listing, diversity content, prerequisites, or corequisites. The system will add this information to the description when it syncs with Banner based on what you have in other fields on the form.

| Catalog        | Provides a mathematical foundation essential to the entire computer science curriculum.   |
|----------------|-------------------------------------------------------------------------------------------|
| Description: 😡 | Includes propositional and predicate logic, induction, recursion and counting techniques. |
|                |                                                                                           |
|                |                                                                                           |
|                |                                                                                           |

If the course requires a **Prerequisite**, **Prerequisite** with **Concurrency**, or **Corequisite**, fill out the appropriate box.

| Prerequisites:                                          | MATH 242                                                                                                    | /  |
|---------------------------------------------------------|----------------------------------------------------------------------------------------------------|----|
| A prerequisite with concurre be taken at the same time. | rency is one that can be taken either before or at the same time as the other course. Corequisite courses must |    |
| Prerequisite with Concurrency:                          | PHYS 313                                                                                                    | // |
| Corequisites:                                           |                                                                                                    | 11 |

If applicable, list any **Restrictions** with the course. Examples of restrictions include: course limited to specific major, course limited to specific class (freshman, sophomore, etc.), course limited to specific college, etc.

| Please list any restrictions associated with this course. |  |  |  |
|-----------------------------------------------------------|--|--|--|
| •                                                         |  |  |  |
|                                                           |  |  |  |

12/2/2021 Page 4 of 7

If the course contains diversity content, check 'Yes'.

| Does this course contain diversi | y content? |  |
|----------------------------------|------------|--|
| Yes                              | No         |  |

To add a **Cross-List** to your course, click on '**Add**'. A box will open which will allow you to select subject, number, division, and general education category (if applicable):

| Cross-listed courses are offered under two or more departments, using the same number where possible. The courses must the same content, pre-requisites, course description, etc.  Cross-Listed:  Add | ust be identical, |
|----------------------------------------------------------------------------------------------------|-------------------|
| Enter Course Code                                                                                                    |                   |
| PHIL - Philosophy 🕶 123h                                                                                                    |                   |
| Division:                                                                                                    |                   |
| Fine Arts and Humanities                                                                                                    |                   |
| General Education Category:                                                                                                    |                   |
| Humanities Course                                                                                                    |                   |
| OK Cancel                                                                                                    |                   |

If this course is meant to replace another, select 'Yes'.

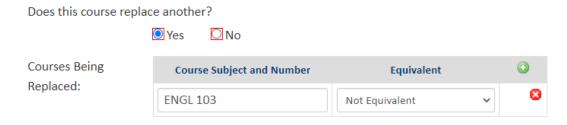

You will be asked to enter the course that is being replaced and whether or not the two courses are equivalent. *Please note:* if the courses are equivalent, then check with the Registrar's Office about whether a new course proposal is needed or if an edit to an existing course is preferred.

12/2/2021 Page 5 of 7

In the **Justification and Resources** section explain why the course is being created and answer the questions as to how this course may affect other departments/colleges, faculty, and/or resources. Also, if any letter(s) of support are needed, attach them here.

| Justification and Resou                        | urces                                                                                                    |                                   |                             |
|------------------------------------------------|----------------------------------------------------------------------------------------------------|-----------------------------------|-----------------------------|
| Describe and justify the                       | change and its place in the depar                                                                                                    | tment's overall curriculum pla    | ın:                         |
|                                                | Engl 680 had the restriction of "may not be taken for credit by students with credit in ENGL 780" as both classes had similar content area. Engl 680, however, has been recently revised to no longer overlap Engl 780's content area. |                                   |                             |
|                                                | In addition, currently all GTAs in o                                                                                                    | our department must take Eng      | glish 780 and the course is |
|                                                | , resemble, overlap, or substitute<br>Yes   No                                                                                                    | for courses in other departme     | ents and/or colleges?       |
| _                                              | action on other departments and                                                                                                    | d/or colleges and their studen    | ts?                         |
|                                                | N/A                                                                                                    |                                   |                             |
| You are responsible for consu                  | ulting with departments whose program                                                                                                    | s may be affected by your action. |                             |
| Attach letter(s) of suppor                     | rt from affected unit(s) as                                                                                                    | Attach Letter(s)                  | Uploaded Files:             |
|                                                |                                                                                                    |                                   | Files To Be Uploaded:       |
|                                                |                                                                                                    |                                   |                             |
|                                                | ulting with coordinator of collection de<br>oldings, electronic/telecommunications                                                                                                    |                                   | •                           |
| Aside from reassignmen personnel are required? | t of current faculty and changes i                                                                                                    | n current course rotation, wha    | at additional resources and |
|                                                | None                                                                                                    |                                   |                             |
|                                                |                                                                                                    |                                   |                             |
|                                                |                                                                                                    |                                   |                             |

A tentative course syllabus that follows the <u>standard syllabus template</u> will need to be attached. *Please*Note: The question below concerning UG and GR level expectations will only appear on the form if the proposed course number is 500-699.

12/2/2021 Page 6 of 7

All course syllabi must contain the definition of a credit hour, the academic honesty policy, and the course student learning outcomes. Please confirm that all of these are specified on the syllabus you are about to attach.

YES, all of these are included in the syllabus

Does the syllabus detail learning outcomes for students at both the UG and GR level as well as specify the different expectations for GR level students/credit?

Yes

NO, because the course description specifies that it is for UG students only

| Please attach a tentative course syllabus:                            | Attach Syllabus              | Opioaded Files:                     |
|-----------------------------------------------------------------------|------------------------------|-------------------------------------|
|                                                                       |                              | Files To Be Uploaded:               |
|                                                                       |                              | BME 643 2021.docx Remove            |
| 'Syllabus must follow template found at: https://www.wichita.edu/facu | ılty/development/syllabustem | platepage.php)                      |
| Please attach additional documents as necessary:                      | Uploaded Files:              |                                     |
|                                                                       |                              |                                     |
|                                                                       | Files To Be Upload           | ded:                                |
|                                                                       | Curriculum Con               | nmittee Comments.docx <u>Remove</u> |
|                                                                       | Attach File(s)               |                                     |

The **General Education** question is 'No' by default. If this course is seeking General Education status, then toggle this answer over to 'Yes'.

# General Education Does this course fulfill general education requirements? ☐ Yes ☐ No

Toggling over to 'Yes' will open up several specific General Education questions. You will need to fill out all of the required text boxes.

5) Once you have filled out the entire course proposal form, you will want to start the proposal through the workflow approval process by clicking the green 'Start Workflow' button.

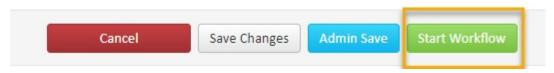

12/2/2021 Page 7 of 7